# Konfigurieren des PPP-Rückrufs mit RADIUS Ī

## Inhalt

[Einführung](#page-0-0) [Bevor Sie beginnen](#page-0-1) [Konventionen](#page-0-2) [Voraussetzungen](#page-0-3) [Verwendete Komponenten](#page-1-0) **[Konfigurieren](#page-1-1)** [Netzwerkdiagramm](#page-1-2) [Server-Setup - CiscoSecure NT](#page-1-3) [Server-Setup - CiscoSecure UNIX](#page-2-0) [Server-Setup - Livingston RADIUS \(mit Cisco AV-Paaren\)](#page-2-1) **[Konfigurationen](#page-2-2)** [Überprüfen](#page-3-0) **[Fehlerbehebung](#page-3-1)** [Befehle zur Fehlerbehebung](#page-3-2) [Beispielausgabe für Debugging](#page-4-0) [PPP-Rückruf mit benutzerdefinierter Nummer](#page-7-0) [Serverkonfigurationen](#page-7-1) [Server-Setup - CiscoSecure NT](#page-7-2) [Server-Setup - CiscoSecure UNIX](#page-8-0) [Server-Setup - Livingston RADIUS](#page-8-1) [Beispielausgabe für Debugging](#page-8-2) [Zugehörige Informationen](#page-12-0)

## <span id="page-0-0"></span>**Einführung**

Dieses Dokument zeigt Beispiele für die Konfiguration des Routers und Servers für einen Point-to-Point Protocol (PPP)-Rückruf mit RADIUS.

# <span id="page-0-1"></span>Bevor Sie beginnen

## <span id="page-0-2"></span>Konventionen

Weitere Informationen zu Dokumentkonventionen finden Sie in den [Cisco Technical Tips](//www.cisco.com/en/US/tech/tk801/tk36/technologies_tech_note09186a0080121ac5.shtml) [Conventions.](//www.cisco.com/en/US/tech/tk801/tk36/technologies_tech_note09186a0080121ac5.shtml)

### <span id="page-0-3"></span>Voraussetzungen

So funktioniert das:

- Testen Sie zunächst mit lokaler Authentifizierung und Rückruf (entfernen Sie den Befehl aa new-model). Wenn der Rückruf nicht mit der lokalen Authentifizierung funktioniert, funktioniert er nicht mit RADIUS. Siehe [dieses Beispiel](//www.cisco.com/en/US/tech/tk801/tk36/technologies_configuration_example09186a0080094338.shtml) für die Verwendung der lokalen Authentifizierung.
- Führen Sie weitere PPP-Authentifizierungstests mit RADIUS ohne Rückruf durch. Wenn Benutzer die FAIL-Authentifizierung und/oder -Autorisierung ohne Rückruf nicht durchführen, funktionieren Authentifizierung und Autorisierung nicht mit Callback.
- Wenn die lokale Authentifizierung für die Rückruf- und PPP-Authentifizierung mit RADIUS funktioniert, fügen Sie dem Benutzerprofil auf dem Server die Informationen des lokalen Benutzers auf dem Router (z. B. Rückruffolie) hinzu.

Hinweis: Bei dem Client in diesen Tests handelte es sich um einen NT 4.0-Server (DUN), der wie gewohnt für eine PPP-Verbindung eingerichtet wurde, jedoch mit Enable PPP/LCP-Erweiterungen, die unter Server aktiviert sind, um Microsoft-Rückrufe zuzulassen. Microsoft Callback wird von den Cisco IOS® Software Releases 11.3.2.T und höher unterstützt. Spezifische Informationen zum Einrichten des Microsoft Windows PC für Rückruf finden Sie auf der Microsoft-Website.

### <span id="page-1-0"></span>Verwendete Komponenten

Diese Konfiguration wurde mit den folgenden Softwareversionen entwickelt und getestet.

- Cisco IOS Software Release 11.3.2.T und höher
- Cisco Secure ACS UNIX 2.x oder CiscoSecure ACS für Windows 2.x oder höher

## <span id="page-1-1"></span>**Konfigurieren**

In diesem Abschnitt erhalten Sie Informationen zum Konfigurieren der in diesem Dokument beschriebenen Funktionen.

Hinweis: Um weitere Informationen zu den in diesem Dokument verwendeten Befehlen zu erhalten, verwenden Sie das [Command Lookup Tool](//tools.cisco.com/Support/CLILookup/cltSearchAction.do) [\(nur registrierte](//tools.cisco.com/RPF/register/register.do) Kunden).

### <span id="page-1-2"></span>Netzwerkdiagramm

In diesem Dokument wird die im Diagramm unten dargestellte Netzwerkeinrichtung verwendet.

<span id="page-1-3"></span>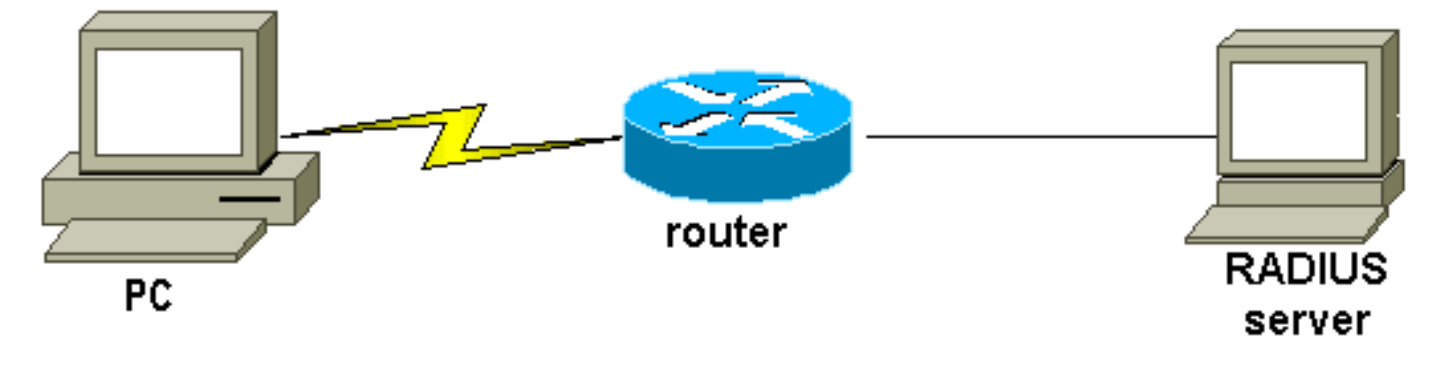

- Benutzer erhält Kennwort und bestätigt Kennwort.
- In Gruppeneinstellungen: Attribut 006 Servicetyp = Framed-Attribut 007 Framed-Protocol = PPP
- Aktivieren Sie im letzten Feld auf dem Bildschirm Cisco RADIUS Attributes (Cisco RADIUS-● Attribute) die Option [009\001 - AV-Pair], und geben Sie unten Folgendes ein: lcp:callbackdialstring=20367

#### <span id="page-2-0"></span>Server-Setup - CiscoSecure UNIX

```
rtp-berry# ./ViewProfile -p 9900 -u callback
User Profile Information
user = callback{
profile_id = 34
profile_cycle = 1
radius=Cisco {
check_items= {
2="callback"
}
reply_attributes= {
6=27 = 19,1="lcp:callback-dialstring=20367"
}
}
}
```
### <span id="page-2-1"></span>Server-Setup - Livingston RADIUS (mit Cisco AV-Paaren)

```
callback2 Password = "callback2"
User-Service-Type = Framed-User,
Framed-Protocol = PPP,
cisco-avpair = "lcp:callback-dialstring=20367"
```
### <span id="page-2-2"></span>Konfigurationen

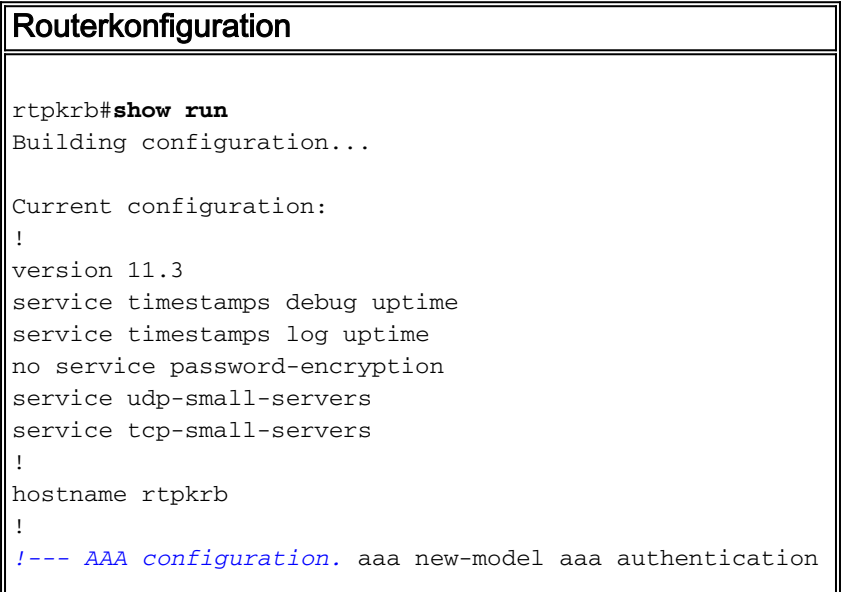

```
login default radius none aaa authentication ppp default
radius none aaa authorization exec default radius none
aaa authorization network default radius none enable
secret 5 $1$pkX.$JdAySRE1SbdbDe7bj0wyt0 enable password
ww ! ip host rtpkrb 10.31.1.5 ip domain-name
RTP.CISCO.COM ip name-server 171.68.118.103 !--- Chat-
scripts to be used for the dialout. chat-script offhook
"" "ATH1" OK chat-script callback ABORT ERROR ABORT BUSY
"" "ATZ" OK "ATDT \T" TIMEOUT 30 CONNECT \c ! interface
Loopback0 ip address 1.1.1.1 255.255.255.0 ! interface
Ethernet0 ip address 10.31.1.5 255.255.0.0 ! interface
Serial0 no ip address no ip mroute-cache shutdown !
interface Serial1 no ip address shutdown ! interface
Async1 ip unnumbered Ethernet0 encapsulation ppp async
mode dedicated peer default ip address pool async no cdp
enable ppp max-bad-auth 3 ppp callback accept ppp
authentication pap ! ip local pool async 15.15.15.15 ip
classless ip route 0.0.0.0 0.0.0.0 10.31.1.1 snmp-server
community public RW snmp-server host 171.68.118.100
traps public radius-server host 171.68.118.101 auth-port
1645 acct-port 1646 radius-server key cisco ! line con 0
line 1 session-timeout 20 exec-timeout 20 0 password ww
autoselect ppp script modem-off-hook offhook script
callback callback modem InOut transport input all
stopbits 1 speed 38400 flowcontrol hardware line 2 modem
InOut speed 38400 flowcontrol hardware line 3 16 line
aux 0 line vty 0 4 exec-timeout 0 0 timeout login
response 100 password ww ! end
```
# <span id="page-3-0"></span>Überprüfen

Für diese Konfiguration ist derzeit kein Überprüfungsverfahren verfügbar.

# <span id="page-3-1"></span>**Fehlerbehebung**

Dieser Abschnitt enthält Informationen zur Fehlerbehebung in Ihrer Konfiguration.

### <span id="page-3-2"></span>Befehle zur Fehlerbehebung

Hinweis: Bevor Sie Debugbefehle ausgeben, lesen Sie [Wichtige Informationen über Debug-](//www.cisco.com/en/US/tech/tk801/tk379/technologies_tech_note09186a008017874c.shtml)[Befehle.](//www.cisco.com/en/US/tech/tk801/tk379/technologies_tech_note09186a008017874c.shtml)

- debug aaa authenticationDisplay information on AAA authentication.
- debug aaa authorized Zeigt Informationen zur AAA-Autorisierung an.
- Debug-Rückruf Zeigt Rückrufereignisse an, wenn der Router ein Modem und ein Chat-Skript verwendet, um einen Rückruf in einer Terminalleitung durchzuführen.
- Debug-Chat Zeigt Zeichen an, die zwischen dem Network Access Server (NAS) und dem PC gesendet werden. Ein Chat-Skript besteht aus einem Satz von erwarteten String-Paaren, die das Handshaking zwischen DTE- (Data Terminal Equipment)-DTE- oder DTE-Data Communications Equipment (DCE)-Geräten definieren.
- Debug-Modem Beobachten der Modemzeilenaktivität auf einem Zugriffsserver.
- debug ppp negotiation Zeigt die PPP-Pakete an, die während des PPP-Starts übertragen werden und über die PPP-Optionen ausgehandelt werden.
- debug ppp authentication Zeigt Authentifizierungsprotokollmeldungen an, einschließlich

CHAP-Paketaustausch (Challenge Authentication Protocol) und PAP-Austausch (Password Authentication Protocol).

• Debugradius - Zeigt detaillierte Debuginformationen an, die RADIUS zugeordnet sind.

## <span id="page-4-0"></span>Beispielausgabe für Debugging

General OS:

Modem control/process activation debugging is on AAA Authentication debugging is on AAA Authorization debugging is on PPP: PPP protocol negotiation debugging is on Chat Scripts: Chat scripts activity debugging is on Callback: Callback activity debugging is on Radius protocol debugging is on rtpkrb# 04:04:42: TTY1: DSR came up 04:04:42: tty1: Modem: IDLE->READY 04:04:42: TTY1: Autoselect started 04:04:44: TTY1: Autoselect sample 7E 04:04:44: TTY1: Autoselect sample 7EFF 04:04:44: TTY1: Autoselect sample 7EFF7D 04:04:44: TTY1: Autoselect sample 7EFF7D23 04:04:44: TTY1 Autoselect cmd: ppp negotiate 04:04:44: TTY1: EXEC creation 04:04:46: %LINK-3-UPDOWN: Interface Async1, changed state to up 04:04:46: As1 PPP: Treating connection as a dedicated line 04:04:46: As1 PPP: Phase is ESTABLISHING, Active Open 04:04:46: As1 LCP: O CONFREQ [Closed] id 224 len 24 04:04:46: As1 LCP: ACCM 0x000A0000 (0x0206000A0000) 04:04:46: As1 LCP: AuthProto PAP (0x0304C023) 04:04:46: As1 LCP: MagicNumber 0xE0FE5C09 (0x0506E0FE5C09) 04:04:46: As1 LCP: PFC (0x0702) 04:04:46: As1 LCP: ACFC (0x0802) 04:04:46: As1 LCP: I CONFACK [REQsent] id 224 len 24 04:04:46: As1 LCP: ACCM 0x000A0000 (0x0206000A0000) 04:04:46: As1 LCP: AuthProto PAP (0x0304C023) 04:04:46: As1 LCP: MagicNumber 0xE0FE5C09 (0x0506E0FE5C09) 04:04:46: As1 LCP: PFC (0x0702) 04:04:46: As1 LCP: ACFC (0x0802) 04:04:47: As1 LCP: I CONFREQ [ACKrcvd] id 0 len 23 04:04:47: As1 LCP: ACCM 0x00000000 (0x020600000000) 04:04:47: As1 LCP: MagicNumber 0x00006CCD (0x050600006CCD) 04:04:47: As1 LCP: PFC (0x0702) 04:04:47: As1 LCP: ACFC (0x0802) 04:04:47: As1 LCP: Callback 6 (0x0D0306) 04:04:47: As1 LCP: O CONFACK [ACKrcvd] id 0 len 23 04:04:47: As1 LCP: ACCM 0x00000000 (0x020600000000) 04:04:47: As1 LCP: MagicNumber 0x00006CCD (0x050600006CCD) 04:04:47: As1 LCP: PFC (0x0702) 04:04:47: As1 LCP: ACFC (0x0802) 04:04:47: As1 LCP: Callback 6 (0x0D0306) 04:04:47: As1 LCP: State is Open 04:04:47: As1 PPP: Phase is AUTHENTICATING, by this end 04:04:47: As1 LCP: I IDENTIFY [Open] id 1 len 18 magic 0x00006CCD MSRASV4.00 04:04:47: As1 LCP: I IDENTIFY [Open] id 2 len 21 magic 0x00006CCD MSRAS-1-ZEKIE

```
04:04:47: As1 PAP: I AUTH-REQ id 15 len 24 from "callback2"
04:04:47: As1 PAP: Authenticating peer callback2
04:04:47: AAA/AUTHEN: create_user (0x14B1CC) user='callback2' ruser=''
   port='Async1' rem_addr='async' authen_type=PAP service=PPP priv=1
04:04:47: AAA/AUTHEN/START (3229557248): port='Async1' list=''
    action=LOGIN service=PPP
04:04:47: AAA/AUTHEN/START (3229557248): using "default" list
04:04:47: AAA/AUTHEN/START (3229557248): Method=RADIUS
04:04:47: RADIUS: Computed extended port value 0:1:
04:04:47: RADIUS: Initial Transmit id 156 171.68.118.101:1645,
   Access-Request, len 79
04:04:47: Attribute 4 6 0A1F0105
04:04:47: Attribute 5 6 00000001
04:04:47: Attribute 61 6 00000000
04:04:47: Attribute 1 11 63616C6C
04:04:47: Attribute 2 18 47E86FBC
04:04:47: Attribute 6 6 00000002
04:04:47: Attribute 7 6 00000001
04:04:47: RADIUS: Received from id 156 171.68.118.101:1645,
   Access-Accept, len 69
04:04:47: Attribute 6 6 00000002
04:04:47: Attribute 7 6 00000001
04:04:47: Attribute 26 37 00000009011F6C63
04:04:47: RADIUS: saved authorization data for user 14B1CC at 14A684
04:04:47: AAA/AUTHEN (3229557248): status = PASS
04:04:47: AAA/AUTHOR/LCP As1: Authorize LCP
04:04:47: AAA/AUTHOR/LCP As1 (101984404): Port='Async1'
    list='' service=NET
04:04:47: AAA/AUTHOR/LCP: As1 (101984404) user='callback2'
04:04:47: AAA/AUTHOR/LCP: As1 (101984404) send AV service=ppp
04:04:47: AAA/AUTHOR/LCP: As1 (101984404) send AV protocol=lcp
04:04:47: AAA/AUTHOR/LCP (101984404) found list "default"
04:04:47: AAA/AUTHOR/LCP: As1 (101984404) Method=RADIUS
!--- Callback number is obtained from the RADIUS server. 04:04:47: RADIUS: cisco AVPair
"lcp:callback-dialstring=20367" 04:04:47: AAA/AUTHOR (101984404): Post authorization status =
PASS_REPL 04:04:47: AAA/AUTHOR/LCP As1: Processing AV service=ppp 04:04:47: AAA/AUTHOR/LCP As1:
Processing AV callback-dialstring=20367 04:04:47: As1 PAP: O AUTH-ACK id 15 len 5 04:04:47: As1
MCB: User callback2 Callback Number - Server 20367 04:04:47: Async1 PPP: O MCB Request(1) id 47
len 7 04:04:47: Async1 MCB: O 1 2F 0 7 3 3 0 04:04:47: As1 MCB: O Request Id 47 Callback Type
Server-Num delay 0 04:04:47: Async1 PPP: I MCB Response(2) id 47 len 7 04:04:47: Async1 MCB: I 2
2F 0 7 3 3 C 04:04:47: As1 MCB: Received response 04:04:47: As1 MCB: Response CBK-Server-Num 3 3
12 04:04:47: Async1 PPP: O MCB Ack(3) id 48 len 7 04:04:47: Async1 MCB: O 3 30 0 7 3 3 C
04:04:47: As1 MCB: O Ack Id 48 Callback Type Server-Num delay 12 04:04:47: As1 MCB: Negotiated
MCB with peer 04:04:47: %LINEPROTO-5-UPDOWN: Line protocol on Interface Async1, changed state to
up 04:04:47: As1 LCP: I TERMREQ [Open] id 3 len 8 (0x00000000) 04:04:47: As1 LCP: O TERMACK
[Open] id 3 len 4 04:04:47: As1 MCB: Peer terminating the link 04:04:47: As1 PPP: Phase is
TERMINATING 04:04:47: As1 MCB: Link terminated by peer, Callback Needed !--- Callback is
initiated. 04:04:47: As1 MCB: Initiate Callback for callback2 at 20367 using Async 04:04:47: As1
MCB: Async-callback in progress 04:04:47: TTY1 Callback PPP process creation 04:04:47: As1
AAA/ACCT: Using PPP accounting list "" 04:04:47: TTY1 Callback process initiated, user:
dialstring 20367 04:04:48: %LINEPROTO-5-UPDOWN: Line protocol on Interface Async1, changed state
to down 04:04:48: TTY1: Async Int reset: Dropping DTR 04:04:49: As1 LCP: TIMEout: Time 0xE02574
State TERMsent 04:04:49: As1 LCP: State is Closed 04:04:49: As1 PPP: Phase is DOWN 04:04:49: As1
PPP: Phase is ESTABLISHING, Passive Open 04:04:49: As1 LCP: State is Listen 04:04:50: %LINK-5-
CHANGED: Interface Async1, changed state to reset 04:04:50: As1 LCP: State is Closed 04:04:50:
As1 PPP: Phase is DOWN 04:04:50: As1 IPCP: Remove route to 15.15.15.15 04:04:53: AAA/AUTHEN:
free_user (0x14B1CC) user='callback2' ruser='' port='Async1' rem_addr='async' authen_type=PAP
service=PPP priv=1 04:04:53: TTY1 Callback forced wait = 4 seconds 04:04:55: %LINK-3-UPDOWN:
Interface Async1, changed state to down 04:04:55: As1 LCP: State is Closed 04:04:55: As1 PPP:
Phase is DOWN 04:04:57: CHAT1: Matched chat script offhook to string offhook 04:04:57: CHAT1:
Asserting DTR 04:04:57: CHAT1: Chat script offhook started 04:04:57: CHAT1: Sending string: ATH1
04:04:57: CHAT1: Expecting string: OK 04:04:57: CHAT1: Completed match for expect: OK 04:04:57:
CHAT1: Chat script offhook finished, status = Success 04:04:57: CHAT1: Matched chat script
callback to string callback 04:04:57: CHAT1: Asserting DTR 04:04:57: CHAT1: Chat script callback
```
started 04:04:57: CHAT1: Sending string: ATZ 04:04:57: CHAT1: Expecting string: OK 04:04:57: CHAT1: Completed match for expect: OK 04:04:57: CHAT1: Sending string: ATDT \T<20367> 04:04:57: CHAT1: Expecting string: CONNECT 04:05:14: CHAT1: Completed match for expect: CONNECT 04:05:14: CHAT1: Sending string: \c 04:05:14: CHAT1: Chat script callback finished, status = Success 04:05:14: TTY1 PPP Callback Successful - await exec/autoselect pickup 04:05:16: TTY1: DSR came up 04:05:16: TTY1: Callback in effect 04:05:16: tty1: Modem: IDLE->READY 04:05:16: TTY1: Autoselect started 04:05:16: As1 LCP: I CONFREQ [Closed] id 0 len 20 04:05:16: As1 LCP: ACCM 0x00000000 (0x020600000000) 04:05:16: As1 LCP: MagicNumber 0x000007A0 (0x0506000007A0) 04:05:16: As1 LCP: PFC (0x0702) 04:05:16: As1 LCP: ACFC (0x0802) 04:05:16: As1 LCP: Lower layer not up, discarding packet 04:05:18: %LINK-3-UPDOWN: Interface Async1, changed state to up 04:05:18: As1 PPP: Treating connection as a dedicated line 04:05:18: As1 PPP: Phase is ESTABLISHING, Active Open 04:05:18: As1 LCP: O CONFREQ [Closed] id 225 len 24 04:05:18: As1 LCP: ACCM 0x000A0000 (0x0206000A0000) 04:05:18: As1 LCP: AuthProto PAP (0x0304C023) 04:05:18: As1 LCP: MagicNumber 0xE0FED8A0 (0x0506E0FED8A0) 04:05:18: As1 LCP: PFC (0x0702) 04:05:18: As1 LCP: ACFC (0x0802) 04:05:18: As1 LCP: I CONFACK [REQsent] id 225 len 24 04:05:18: As1 LCP: ACCM 0x000A0000 (0x0206000A0000) 04:05:18: As1 LCP: AuthProto PAP (0x0304C023) 04:05:18: As1 LCP: MagicNumber 0xE0FED8A0 (0x0506E0FED8A0) 04:05:18: As1 LCP: PFC (0x0702) 04:05:18: As1 LCP: ACFC (0x0802) 04:05:19: As1 LCP: I CONFREQ [ACKrcvd] id 0 len 20 04:05:19: As1 LCP: ACCM 0x00000000 (0x020600000000) 04:05:19: As1 LCP: MagicNumber 0x000007A0 (0x0506000007A0) 04:05:19: As1 LCP: PFC (0x0702) 04:05:19: As1 LCP: ACFC (0x0802) 04:05:19: As1 LCP: O CONFACK [ACKrcvd] id 0 len 20 04:05:19: As1 LCP: ACCM 0x00000000 (0x020600000000) 04:05:19: As1 LCP: MagicNumber 0x000007A0 (0x0506000007A0) 04:05:19: As1 LCP: PFC (0x0702) 04:05:19: As1 LCP: ACFC (0x0802) 04:05:19: As1 LCP: State is Open 04:05:19: As1 PPP: Phase is AUTHENTICATING, by this end 04:05:19: As1 LCP: I IDENTIFY [Open] id 1 len 18 magic 0x000007A0 MSRASV4.00 04:05:19: As1 LCP: I IDENTIFY [Open] id 2 len 21 magic 0x000007A0 MSRAS-1-ZEKIE 04:05:19: As1 PAP: I AUTH-REQ id 16 len 24 from "callback2" 04:05:19: As1 PAP: Authenticating peer callback2 04:05:19: AAA/AUTHEN: create\_user (0x14A640) user='callback2' ruser='' port='Async1' rem\_addr='async' authen\_type=PAP service=PPP priv=1 04:05:19: AAA/AUTHEN/START (1256800753): port='Async1' list='' action=LOGIN service=PPP 04:05:19: AAA/AUTHEN/START (1256800753): using "default" list 04:05:19: AAA/AUTHEN/START (1256800753): Method=RADIUS 04:05:19: RADIUS: Computed extended port value 0:1: 04:05:19: RADIUS: Initial Transmit id 157 171.68.118.101:1645, Access-Request, len 79 04:05:19: Attribute 4 6 0A1F0105 04:05:19: Attribute 5 6 00000001 04:05:19: Attribute 61 6 00000000 04:05:19: Attribute 1 11 63616C6C 04:05:19: Attribute 2 18 C29C6276 04:05:19: Attribute 6 6 00000002 04:05:19: Attribute 7 6 00000001 04:05:19: RADIUS: Received from id 157 171.68.118.101:1645, Access-Accept, len 69 04:05:19: Attribute 6 6 00000002 04:05:19: Attribute 7 6 00000001 04:05:19: Attribute 26 37 00000009011F6C63 04:05:19: RADIUS: saved authorization data for user 14A640 at 14B1CC 04:05:19: AAA/AUTHEN (1256800753): status = PASS 04:05:19: AAA/AUTHOR/LCP As1: Authorize LCP 04:05:19: AAA/AUTHOR/LCP As1 (1783017574): Port='Async1' list='' service=NET 04:05:19: AAA/AUTHOR/LCP: As1 (1783017574) user='callback2' 04:05:19: AAA/AUTHOR/LCP: As1 (1783017574) send AV service=ppp 04:05:19: AAA/AUTHOR/LCP: As1 (1783017574) send AV protocol=lcp 04:05:19: AAA/AUTHOR/LCP (1783017574) found list "default" 04:05:19: AAA/AUTHOR/LCP: As1 (1783017574) Method=RADIUS 04:05:19: RADIUS: cisco AVPair "lcp:callback-dialstring=20367" 04:05:19: AAA/AUTHOR (1783017574): Post authorization status = PASS\_REPL 04:05:19: AAA/AUTHOR/LCP As1: Processing AV service=ppp 04:05:19: AAA/AUTHOR/LCP As1: Processing AV callback-dialstring=20367 04:05:19: As1 PAP: O AUTH-ACK id 16 len 5 04:05:19: As1 PPP: Phase is UP 04:05:19: AAA/AUTHOR/FSM As1: (0): Can we start IPCP? 04:05:19: AAA/AUTHOR/FSM As1 (1621572650): Port='Async1' list='' service=NET 04:05:19: AAA/AUTHOR/FSM: As1 (1621572650) user='callback2' 04:05:19: AAA/AUTHOR/FSM: As1 (1621572650) send AV service=ppp 04:05:19: AAA/AUTHOR/FSM: As1 (1621572650) send AV protocol=ip 04:05:19: AAA/AUTHOR/FSM (1621572650) found list "default" 04:05:19: AAA/AUTHOR/FSM: As1 (1621572650) Method=RADIUS 04:05:19: RADIUS: cisco AVPair "lcp:callback-dialstring=20367" not applied for ip 04:05:19: AAA/AUTHOR (1621572650): Post authorization status = PASS REPL 04:05:19: AAA/AUTHOR/FSM As1: We can start IPCP 04:05:19: As1 IPCP: O CONFREQ [Closed] id 24 len 10 04:05:19: As1 IPCP: Address 10.31.1.5 (0x03060A1F0105) 04:05:19: As1 IPCP: I CONFREQ [REQsent] id 3 len 40 04:05:19: As1 IPCP: CompressType VJ 15 slots CompressSlotID (0x0206002D0F01) 04:05:19: As1 IPCP: Address 0.0.0.0 (0x030600000000) 04:05:19: As1 IPCP: PrimaryDNS 0.0.0.0 (0x810600000000) 04:05:19: As1 IPCP: PrimaryWINS 0.0.0.0 (0x820600000000) 04:05:19: As1 IPCP: SecondaryDNS 0.0.0.0 (0x830600000000) 04:05:19: As1 IPCP: SecondaryWINS 0.0.0.0 (0x840600000000) 04:05:19: AAA/AUTHOR/IPCP As1: Start. Her address 0.0.0.0, we want 0.0.0.0 04:05:19: AAA/AUTHOR/IPCP As1: Processing AV service=ppp 04:05:19: AAA/AUTHOR/IPCP As1: Authorization succeeded 04:05:19: AAA/AUTHOR/IPCP As1: Done. Her address 0.0.0.0, we want 0.0.0.0 04:05:19: As1 IPCP: Using pool 'async' 04:05:19: As1 IPCP: Pool returned 15.15.15.15 04:05:19: As1 IPCP: O CONFREJ [REQsent] id 3 len 28 04:05:19: As1 IPCP: CompressType VJ 15 slots CompressSlotID (0x0206002D0F01) 04:05:19: As1 IPCP: PrimaryWINS 0.0.0.0 (0x820600000000) 04:05:19: As1 IPCP: SecondaryDNS 0.0.0.0 (0x830600000000) 04:05:19: As1 IPCP:

SecondaryWINS 0.0.0.0 (0x840600000000) 04:05:19: As1 IPCP: I CONFACK [REQsent] id 24 len 10 04:05:19: As1 IPCP: Address 10.31.1.5 (0x03060A1F0105) 04:05:19: As1 IPCP: I CONFREQ [ACKrcvd] id 4 len 16 04:05:19: As1 IPCP: Address 0.0.0.0 (0x030600000000) 04:05:19: As1 IPCP: PrimaryDNS 0.0.0.0 (0x810600000000) 04:05:19: AAA/AUTHOR/IPCP As1: Start. Her address 0.0.0.0, we want 15.15.15.15 04:05:19: AAA/AUTHOR/IPCP As1: Processing AV service=ppp 04:05:19: AAA/AUTHOR/IPCP As1: Authorization succeeded 04:05:19: AAA/AUTHOR/IPCP As1: Done. Her address 0.0.0.0, we want 15.15.15.15 04:05:19: As1 IPCP: O CONFNAK [ACKrcvd] id 4 len 16 04:05:19: As1 IPCP: Address 15.15.15.15 (0x03060F0F0F0F) 04:05:19: As1 IPCP: PrimaryDNS 171.68.118.103 (0x8106AB447667) 04:05:20: As1 IPCP: I CONFREQ [ACKrcvd] id 5 len 16 04:05:20: As1 IPCP: Address 15.15.15.15 (0x03060F0F0F0F) 04:05:20: As1 IPCP: PrimaryDNS 171.68.118.103 (0x8106AB447667) 04:05:20: AAA/AUTHOR/IPCP As1: Start. Her address 15.15.15.15, we want 15.15.15.15 04:05:20: AAA/AUTHOR/IPCP As1 (2922034935): Port='Async1' list='' service=NET 04:05:20: AAA/AUTHOR/IPCP: As1 (2922034935) user='callback2' 04:05:20: AAA/AUTHOR/IPCP: As1 (2922034935) send AV service=ppp 04:05:20: AAA/AUTHOR/IPCP: As1 (2922034935) send AV protocol=ip 04:05:20: AAA/AUTHOR/IPCP: As1 (2922034935) send AV addr\*15.15.15.15 04:05:20: AAA/AUTHOR/IPCP (2922034935) found list "default" 04:05:20: AAA/AUTHOR/IPCP: As1 (2922034935) Method=RADIUS 04:05:20: RADIUS: cisco AVPair "lcp:callback-dialstring=20367" not applied for ip 04:05:20: AAA/AUTHOR (2922034935): Post authorization status = PASS\_REPL 04:05:20: AAA/AUTHOR/IPCP As1: Reject 15.15.15.15, using 15.15.15.15 04:05:20: AAA/AUTHOR/IPCP As1: Processing AV service=ppp 04:05:20: AAA/AUTHOR/IPCP As1: Processing AV addr\*15.15.15.15 04:05:20: AAA/AUTHOR/IPCP As1: Authorization succeeded 04:05:20: AAA/AUTHOR/IPCP As1: Done. Her address 15.15.15.15, we want 15.15.15.15 04:05:20: As1 IPCP: O CONFACK [ACKrcvd] id 5 len 16 04:05:20: As1 IPCP: Address 15.15.15.15 (0x03060F0F0F0F) 04:05:20: As1 IPCP: PrimaryDNS 171.68.118.103 (0x8106AB447667) 04:05:20: As1 IPCP: State is Open 04:05:20: As1 IPCP: Install route to 15.15.15.15 04:05:20: %LINEPROTO-5-UPDOWN: Line protocol on Interface Async1, changed state to up

## <span id="page-7-0"></span>PPP-Rückruf mit benutzerdefinierter Nummer

Die vorherigen Beispiele waren Rückrufe mit einer vordefinierten Zahl (die im Server angegeben wurde). Der Rückruf kann auch unter einer vom Benutzer angegebenen Nummer erfolgen. d. h. die Rückrufnummer wird im Authentifizierungsserver als null angegeben. Dadurch fragt der Router den Benutzer nach einer Rückrufnummer. Erneutes Testen sollte mit dem angegebenen lokalen Rückruf erfolgen. Wenn ein lokaler Rückruf und eine NULL-Rückrufzeichenfolge nicht funktionieren (d. h. der Befehl aaa new model) entfernen, funktioniert der RADIUS-Rückruf nicht! So geben Sie eine NULL-Rückrufzeichenfolge lokal für den Router an:

**username callback callback-dialstring "" password 0 callback**

Aktivieren Sie auf dem PC unter DFÜ-Netzwerk (Windows NT-Server) unter Benutzereinstellungen das Kontrollkästchen Rückruf - fragen Sie mich vielleicht während der Wahlwiederholung, ob der Server das Kontrollkästchen bietet. Sobald der Benutzer authentifiziert wurde, wird auf dem PC ein Fenster mit der Meldung "Callback - You have Enter by Caller" (Rückruf - Sie haben "Set by caller" (Durch Anrufer festlegen) eingegeben, gefolgt vom Rest der Nachricht, und dann "Enter Modem phone number" (Modemtelefonnummer eingeben) angezeigt.

## <span id="page-7-1"></span>**Serverkonfigurationen**

### <span id="page-7-2"></span>Server-Setup - CiscoSecure NT

- Benutzer erhält Kennwort und bestätigt Kennwort.
- In Gruppeneinstellungen: Attribut 006 Servicetyp = Framed-Attribut 007 Framed-Protocol = PPP
- Aktivieren Sie im letzten Feld auf dem Bildschirm Cisco RADIUS Attributes (Cisco RADIUS-

Attribute) die Option [009\001 - AV-Pair], und geben Sie unten Folgendes ein: lcp:callbackdialstring=

<span id="page-8-0"></span>Server-Setup - CiscoSecure UNIX

```
rtp-berry# ./ViewProfile -p 9900 -u callback
User Profile Information
user = callback{
profile_id = 34
profile_cycle = 1
radius=Cisco {
check_items= {
2="callback"
}
reply_attributes= {
6=27 = 19,1="lcp:callback-dialstring="
}
}
}
```
### <span id="page-8-1"></span>Server-Setup - Livingston RADIUS

```
callback2 Password = "callback2"
User-Service-Type = Framed-User,
Framed-Protocol = PPP,
cisco-avpair = "lcp:callback-dialstring="
```
## <span id="page-8-2"></span>Beispielausgabe für Debugging

```
koala#show debug
General OS:
Modem control/process activation debugging is on
AAA Authentication debugging is on
AAA Authorization debugging is on
Dial on demand:
Dial on demand events debugging is on
PPP:
PPP authentication debugging is on
PPP protocol negotiation debugging is on
Chat Scripts:
Chat scripts activity debugging is on
Callback:
Callback activity debugging is on
Radius protocol debugging is on
koala#
02:23:01: TTY1: DSR came up
02:23:01: tty1: Modem: IDLE->READY
02:23:01: TTY1: Autoselect started
02:23:03: TTY1: Autoselect sample 7E
02:23:03: TTY1: Autoselect sample 7EFF
02:23:03: TTY1: Autoselect sample 7EFF7D
```
02:23:03: TTY1: Autoselect sample 7EFF7D23 02:23:03: TTY1 Autoselect cmd: ppp negotiate 02:23:03: TTY1: EXEC creation 02:23:05: %LINK-3-UPDOWN: Interface Async1, changed state to up 02:23:05: As1 PPP: Treating connection as a dedicated line 02:23:05: As1 PPP: Phase is ESTABLISHING, Active Open 02:23:05: As1 LCP: O CONFREQ [Closed] id 27 len 24 02:23:05: As1 LCP: ACCM 0x000A0000 (0x0206000A0000) 02:23:05: As1 LCP: AuthProto PAP (0x0304C023) 02:23:05: As1 LCP: MagicNumber 0xE0A14386 (0x0506E0A14386) 02:23:05: As1 LCP: PFC (0x0702) 02:23:05: As1 LCP: ACFC (0x0802) 02:23:05: As1 LCP: I CONFACK [REQsent] id 27 len 24 02:23:05: As1 LCP: ACCM 0x000A0000 (0x0206000A0000) 02:23:05: As1 LCP: AuthProto PAP (0x0304C023) 02:23:05: As1 LCP: MagicNumber 0xE0A14386 (0x0506E0A14386) 02:23:05: As1 LCP: PFC (0x0702) 02:23:05: As1 LCP: ACFC (0x0802) 02:23:06: As1 LCP: I CONFREQ [ACKrcvd] id 0 len 23 02:23:06: As1 LCP: ACCM 0x00000000 (0x020600000000) 02:23:06: As1 LCP: MagicNumber 0x0000152B (0x05060000152B) 02:23:06: As1 LCP: PFC (0x0702) 02:23:06: As1 LCP: ACFC (0x0802) 02:23:06: As1 LCP: Callback 6 (0x0D0306) 02:23:06: As1 LCP: O CONFACK [ACKrcvd] id 0 len 23 02:23:06: As1 LCP: ACCM 0x00000000 (0x020600000000) 02:23:06: As1 LCP: MagicNumber 0x0000152B (0x05060000152B) 02:23:06: As1 LCP: PFC (0x0702) 02:23:06: As1 LCP: ACFC (0x0802) 02:23:06: As1 LCP: Callback 6 (0x0D0306) 02:23:06: As1 LCP: State is Open 02:23:06: As1 PPP: Phase is AUTHENTICATING, by this end 02:23:06: As1 LCP: I IDENTIFY [Open] id 1 len 18 magic 0x0000152B MSRASV4.00 02:23:06: As1 LCP: I IDENTIFY [Open] id 2 len 21 magic 0x0000152B MSRAS-1-ZEKIE 02:23:06: As1 PAP: I AUTH-REQ id 64 len 22 from "userspec" 02:23:06: As1 PAP: Authenticating peer userspec 02:23:06: AAA/AUTHEN: create\_user (0x16E284) user='userspec' ruser='' port='Async1' rem\_addr='async' authen\_type=PAP service=PPP priv=1 02:23:06: AAA/AUTHEN/START (835406208): port='Async1' list='' action=LOGIN service=PPP 02:23:06: AAA/AUTHEN/START (835406208): using "default" list 02:23:06: AAA/AUTHEN (835406208): status = UNKNOWN 02:23:06: AAA/AUTHEN/START (835406208): Method=RADIUS 02:23:06: RADIUS: Computed extended port value 0:1: 02:23:06: RADIUS: Initial Transmit id 25 171.68.120.194:1645, Access-Request, len 78 02:23:06: Attribute 4 6 0A1F0105 02:23:06: Attribute 5 6 00000001 02:23:06: Attribute 61 6 00000000 02:23:06: Attribute 1 10 75736572 02:23:06: Attribute 2 18 E1377DA0 02:23:06: Attribute 6 6 00000002 02:23:06: Attribute 7 6 00000001 02:23:06: RADIUS: Received from id 25 171.68.120.194:1645, Access-Accept, len 64 02:23:06: Attribute 6 6 00000002 02:23:06: Attribute 7 6 00000001 02:23:06: Attribute 26 32 00000009011A6C63 02:23:06: RADIUS: saved authorization data for user 16E284 at A1B44 02:23:06: AAA/AUTHEN (835406208): status = PASS 02:23:06: AAA/AUTHOR/LCP As1: Authorize LCP 02:23:06: AAA/AUTHOR/LCP As1 (2812925385): Port='Async1'

 list='' service=NET 02:23:06: AAA/AUTHOR/LCP: As1 (2812925385) user='userspec' 02:23:06: AAA/AUTHOR/LCP: As1 (2812925385) send AV service=ppp 02:23:06: AAA/AUTHOR/LCP: As1 (2812925385) send AV protocol=lcp 02:23:06: AAA/AUTHOR/LCP (2812925385) found list "default" 02:23:06: AAA/AUTHOR/LCP: As1 (2812925385) Method=RADIUS *!--- Callback dialstring is empty (null).* 02:23:06: RADIUS: cisco AVPair "lcp:callbackdialstring=" 02:23:06: AAA/AUTHOR (2812925385): Post authorization status = PASS\_REPL 02:23:06: AAA/AUTHOR/LCP As1: Processing AV service=ppp 02:23:06: AAA/AUTHOR/LCP As1: Processing AV callback-dialstring= 02:23:06: As1 PAP: O AUTH-ACK id 64 len 5 *!--- Router recognizes that it is to receive number from client !--- and starts sending requests to PC.* 02:23:06: As1 MCB: User userspec Callback Number - Client ANY 02:23:06: Async1 PPP: O MCB Request(1) id 92 len 9 02:23:06: Async1 MCB: O 1 5C 0 9 2 5 0 1 0 02:23:06: As1 MCB: O Request Id 92 Callback Type Client-Num delay 0 02:23:07: %LINEPROTO-5-UPDOWN: Line protocol on Interface Async1, changed state to up *!--- Router receives response from PC.* 02:23:09: Async1 PPP: I MCB Response(2) id 92 len 14 02:23:09: Async1 MCB: I 2 5C 0 E 2 A C 1 32 30 33 36 37 0 02:23:09: As1 MCB: Received response *!--- Received callback number from the client.* 02:23:09: As1 MCB: Response CBK-Client-Num 2 10 12, addr 1-20367 02:23:09: Async1 PPP: O MCB Ack(3) id 93 len 14 02:23:09: Async1 MCB: O 3 5D 0 E 2 A C 1 32 30 33 36 37 0 02:23:09: As1 MCB: O Ack Id 93 Callback Type Client-Num delay 12 02:23:09: As1 MCB: Negotiated MCB with peer 02:23:09: As1 LCP: I TERMREQ [Open] id 3 len 8 (0x00000000) 02:23:09: As1 LCP: O TERMACK [Open] id 3 len 4 02:23:09: As1 MCB: Peer terminating the link 02:23:09: As1 PPP: Phase is TERMINATING 02:23:09: As1 MCB: Link terminated by peer, Callback Needed *!--- Callback is initiated.* 02:23:09: As1 MCB: Initiate Callback for userspec at 20367 using Async 02:23:09: TTY1 Callback user dialstring 20367 from PPP negotiation 02:23:09: As1 MCB: Async-callback in progress 02:23:09: TTY1 Callback PPP process creation 02:23:09: As1 AAA/ACCT: Using PPP accounting list "" 02:23:09: TTY1 Callback process initiated, user: dialstring 20367 02:23:09: %LINEPROTO-5-UPDOWN: Line protocol on Interface Async1, changed state to down 02:23:10: TTY1: Async Int reset: Dropping DTR 02:23:11: As1 LCP: TIMEout: Time 0x831824 State TERMsent 02:23:11: As1 LCP: State is Closed 02:23:11: As1 PPP: Phase is DOWN 02:23:11: As1 VP: Cleaning already proceeding 02:23:11: As1 PPP: Phase is ESTABLISHING, Passive Open 02:23:11: AAA/AUTHEN: dup\_user (0x16E558) user='userspec' ruser='' port='Async1' rem\_addr='async' authen\_type=PAP service=PPP priv=1 source='AAA dup lcp\_reset' 02:23:11: AAA/AUTHEN: Method=IF-NEEDED: no authentication needed. user='userspec' port='Async1' rem\_addr='async' 02:23:11: As1 LCP: State is Listen 02:23:11: AAA/AUTHEN: free\_user (0x16E284) user='userspec' ruser='' port='Async1' rem\_addr='async' authen\_type=PAP service=PPP priv=1 02:23:12: %LINK-5-CHANGED: Interface Async1, changed state to reset 02:23:12: As1 LCP: State is Closed 02:23:12: As1 PPP: Phase is DOWN 02:23:12: As1 VP: Cleaning already proceeding 02:23:12: As1 IPCP: Remove route to 15.15.15.15 02:23:15: AAA/AUTHEN: free\_user (0x16E558) user='userspec' ruser='' port='Async1' rem\_addr='async' authen\_type=PAP service=PPP priv=1 02:23:15: TTY1 Callback forced wait = 4 seconds 02:23:17: %LINK-3-UPDOWN: Interface Async1, changed state to down 02:23:17: As1 LCP: State is Closed 02:23:17: As1 PPP: Phase is DOWN 02:23:17: As1 VP: Cleaning already proceeding 02:23:19: CHAT1: Matched chat script offhook to string offhook 02:23:19: CHAT1: Asserting DTR 02:23:19: CHAT1: Chat script offhook started 02:23:19: CHAT1: Sending string: ATH1 02:23:19: CHAT1: Expecting string: OK 02:23:19: CHAT1: Completed match for expect: OK 02:23:19: CHAT1: Chat script offhook finished, status = Success 02:23:19: CHAT1: Matched chat script callback to string callback 02:23:19: CHAT1: Asserting DTR 02:23:19: CHAT1: Chat script callback started 02:23:19: CHAT1: Sending string: ATZ 02:23:19: CHAT1: Expecting string: OK 02:23:19: CHAT1: Completed match for expect: OK 02:23:19: CHAT1: Sending string: ATDT \T<20367> 02:23:19: CHAT1: Expecting string: CONNECT 02:23:35: CHAT1: Completed match for expect: CONNECT 02:23:35: CHAT1: Sending string: \c 02:23:35: CHAT1: Chat script callback finished, status = Success 02:23:35: TTY1 PPP Callback Successful - await exec/autoselect pickup 02:23:37: TTY1: DSR came up 02:23:37: TTY1: Callback in effect 02:23:37: tty1: Modem: IDLE- >READY 02:23:37: TTY1: Autoselect started 02:23:37: As1 LCP: I CONFREQ [Closed] id 0 len 20 02:23:37: As1 LCP: ACCM 0x00000000 (0x020600000000) 02:23:37: As1 LCP: MagicNumber 0x00005156 (0x050600005156) 02:23:37: As1 LCP: PFC (0x0702) 02:23:37: As1 LCP: ACFC (0x0802) 02:23:37: As1 LCP: Lower layer not up, discarding packet 02:23:39: %LINK-3-UPDOWN: Interface Async1, changed state to up 02:23:39: As1 PPP: Treating connection as a dedicated line 02:23:39: As1 PPP: Phase is ESTABLISHING, Active Open 02:23:39: As1 LCP: O CONFREQ [Closed] id 28 len 24 02:23:39: As1 LCP: ACCM 0x000A0000 (0x0206000A0000) 02:23:39: As1 LCP: AuthProto PAP (0x0304C023) 02:23:39: As1 LCP: MagicNumber 0xE0A1CAB2 (0x0506E0A1CAB2) 02:23:39: As1 LCP: PFC (0x0702) 02:23:39: As1 LCP: ACFC (0x0802) 02:23:40: As1 LCP: I CONFACK [REQsent] id 28 len 24 02:23:40: As1 LCP: ACCM 0x000A0000 (0x0206000A0000) 02:23:40: As1 LCP: AuthProto PAP (0x0304C023) 02:23:40: As1 LCP: MagicNumber 0xE0A1CAB2 (0x0506E0A1CAB2) 02:23:40: As1 LCP: PFC (0x0702) 02:23:40: As1 LCP: ACFC (0x0802) 02:23:40: As1 LCP: I CONFREQ [ACKrcvd] id 0 len 20 02:23:40: As1 LCP: ACCM 0x00000000

(0x020600000000) 02:23:40: As1 LCP: MagicNumber 0x00005156 (0x050600005156) 02:23:40: As1 LCP: PFC (0x0702) 02:23:40: As1 LCP: ACFC (0x0802) 02:23:40: As1 LCP: O CONFACK [ACKrcvd] id 0 len 20 02:23:40: As1 LCP: ACCM 0x00000000 (0x020600000000) 02:23:40: As1 LCP: MagicNumber 0x00005156 (0x050600005156) 02:23:40: As1 LCP: PFC (0x0702) 02:23:40: As1 LCP: ACFC (0x0802) 02:23:40: As1 LCP: State is Open 02:23:40: As1 PPP: Phase is AUTHENTICATING, by this end 02:23:41: As1 LCP: I IDENTIFY [Open] id 1 len 18 magic 0x00005156 MSRASV4.00 02:23:41: As1 LCP: I IDENTIFY [Open] id 2 len 21 magic 0x00005156 MSRAS-1-ZEKIE 02:23:41: As1 PAP: I AUTH-REQ id 65 len 22 from "userspec" 02:23:41: As1 PAP: Authenticating peer userspec 02:23:41: AAA/AUTHEN: create\_user (0x16E284) user='userspec' ruser='' port='Async1' rem\_addr='async' authen\_type=PAP service=PPP priv=1 02:23:41: AAA/AUTHEN/START (2883652190): port='Async1' list='' action=LOGIN service=PPP 02:23:41: AAA/AUTHEN/START (2883652190): using "default" list 02:23:41: AAA/AUTHEN (2883652190): status = UNKNOWN 02:23:41: AAA/AUTHEN/START (2883652190): Method=RADIUS 02:23:41: RADIUS: Computed extended port value 0:1: 02:23:41: RADIUS: Initial Transmit id 26 171.68.120.194:1645, Access-Request, len 78 02:23:41: Attribute 4 6 0A1F0105 02:23:41: Attribute 5 6 00000001 02:23:41: Attribute 61 6 00000000 02:23:41: Attribute 1 10 75736572 02:23:41: Attribute 2 18 8150DA02 02:23:41: Attribute 6 6 00000002 02:23:41: Attribute 7 6 00000001 02:23:41: RADIUS: Received from id 26 171.68.120.194:1645, Access-Accept, len 64 02:23:41: Attribute 6 6 00000002 02:23:41: Attribute 7 6 00000001 02:23:41: Attribute 26 32 00000009011A6C63 02:23:41: RADIUS: saved authorization data for user 16E284 at A1B44 02:23:41: AAA/AUTHEN (2883652190): status = PASS 02:23:41: AAA/AUTHOR/LCP As1: Authorize LCP 02:23:41: AAA/AUTHOR/LCP As1 (3660077691): Port='Async1' list='' service=NET 02:23:41: AAA/AUTHOR/LCP: As1 (3660077691) user='userspec' 02:23:41: AAA/AUTHOR/LCP: As1 (3660077691) send AV service=ppp 02:23:41: AAA/AUTHOR/LCP: As1 (3660077691) send AV protocol=lcp 02:23:41: AAA/AUTHOR/LCP (3660077691) found list "default" 02:23:41: AAA/AUTHOR/LCP: As1 (3660077691) Method=RADIUS 02:23:41: RADIUS: cisco AVPair "lcp:callback-dialstring=" 02:23:41: AAA/AUTHOR (3660077691): Post authorization status = PASS\_REPL 02:23:41: AAA/AUTHOR/LCP As1: Processing AV service=ppp 02:23:41: AAA/AUTHOR/LCP As1: Processing AV callback-dialstring= 02:23:41: As1 PAP: O AUTH-ACK id 65 len 5 02:23:41: As1 PPP: Phase is UP 02:23:41: AAA/AUTHOR/FSM As1: (0): Can we start IPCP? 02:23:41: AAA/AUTHOR/FSM As1 (2418882911): Port='Async1' list='' service=NET 02:23:41: AAA/AUTHOR/FSM: As1 (2418882911) user='userspec' 02:23:41: AAA/AUTHOR/FSM: As1 (2418882911) send AV service=ppp 02:23:41: AAA/AUTHOR/FSM: As1 (2418882911) send AV protocol=ip 02:23:41: AAA/AUTHOR/FSM (2418882911) found list "default" 02:23:41: AAA/AUTHOR/FSM: As1 (2418882911) Method=RADIUS 02:23:41: RADIUS: cisco AVPair "lcp:callback-dialstring=" not applied for ip 02:23:41: AAA/AUTHOR (2418882911): Post authorization status = PASS\_REPL 02:23:41: AAA/AUTHOR/FSM As1: We can start IPCP 02:23:41: As1 IPCP: O CONFREQ [Closed] id 12 len 10 02:23:41: As1 IPCP: Address 10.31.1.5 (0x03060A1F0105) 02:23:41: As1 IPCP: I CONFREQ [REQsent] id 3 len 40 02:23:41: As1 IPCP: CompressType VJ 15 slots CompressSlotID (0x0206002D0F01) 02:23:41: As1 IPCP: Address 0.0.0.0 (0x030600000000) 02:23:41: As1 IPCP: PrimaryDNS 0.0.0.0 (0x810600000000) 02:23:41: As1 IPCP: PrimaryWINS 0.0.0.0 (0x820600000000) 02:23:41: As1 IPCP: SecondaryDNS 0.0.0.0 (0x830600000000) 02:23:41: As1 IPCP: SecondaryWINS 0.0.0.0 (0x840600000000) 02:23:41: AAA/AUTHOR/IPCP As1: Start. Her address 0.0.0.0, we want 0.0.0.0 02:23:41: AAA/AUTHOR/IPCP As1: Processing AV service=ppp 02:23:41: AAA/AUTHOR/IPCP As1: Authorization succeeded 02:23:41: AAA/AUTHOR/IPCP As1: Done. Her address 0.0.0.0, we want 0.0.0.0 02:23:41: As1 IPCP: Using pool 'async' 02:23:41: As1 IPCP: Pool returned 15.15.15.15 02:23:41: As1 IPCP: O CONFREJ [REQsent] id 3 len 28 02:23:41: As1 IPCP: CompressType VJ 15 slots CompressSlotID (0x0206002D0F01) 02:23:41: As1 IPCP: PrimaryWINS 0.0.0.0 (0x820600000000) 02:23:41: As1 IPCP: SecondaryDNS 0.0.0.0 (0x830600000000) 02:23:41: As1 IPCP: SecondaryWINS 0.0.0.0 (0x840600000000) 02:23:41: As1 IPCP: I CONFACK [REQsent] id 12 len 10 02:23:41: As1 IPCP: Address 10.31.1.5 (0x03060A1F0105) 02:23:41: As1 IPCP: I CONFREQ [ACKrcvd] id 4 len 16 02:23:41: As1 IPCP: Address 0.0.0.0 (0x030600000000) 02:23:41: As1 IPCP: PrimaryDNS 0.0.0.0 (0x810600000000) 02:23:41: AAA/AUTHOR/IPCP As1: Start. Her address 0.0.0.0, we want 15.15.15.15 02:23:41: AAA/AUTHOR/IPCP As1: Processing AV service=ppp 02:23:41: AAA/AUTHOR/IPCP As1: Authorization succeeded 02:23:41: AAA/AUTHOR/IPCP As1: Done. Her address 0.0.0.0, we want 15.15.15.15 02:23:41: As1 IPCP: O CONFNAK [ACKrcvd] id 4 len 16 02:23:41: As1 IPCP: Address 15.15.15.15 (0x03060F0F0F0F) 02:23:41: As1 IPCP: PrimaryDNS 171.68.118.103 (0x8106AB447667) 02:23:41: As1 IPCP: I CONFREQ [ACKrcvd] id 5 len 16 02:23:41: As1 IPCP: Address 15.15.15.15 (0x03060F0F0F0F) 02:23:41: As1 IPCP: PrimaryDNS 171.68.118.103 (0x8106AB447667) 02:23:41: AAA/AUTHOR/IPCP As1: Start. Her address 15.15.15.15, we want 15.15.15.15 02:23:41: AAA/AUTHOR/IPCP As1 (2792483333): Port='Async1' list='' service=NET 02:23:41: AAA/AUTHOR/IPCP: As1 (2792483333) user='userspec' 02:23:41: AAA/AUTHOR/IPCP: As1 (2792483333) send AV service=ppp 02:23:41: AAA/AUTHOR/IPCP: As1 (2792483333) send AV protocol=ip 02:23:41: AAA/AUTHOR/IPCP: As1 (2792483333) send AV addr\*15.15.15.15 02:23:41: AAA/AUTHOR/IPCP (2792483333) found list "default" 02:23:41: AAA/AUTHOR/IPCP: As1 (2792483333) Method=RADIUS 02:23:41: RADIUS: cisco AVPair "lcp:callback-dialstring=" not applied for ip 02:23:41: AAA/AUTHOR (2792483333): Post authorization status = PASS\_REPL 02:23:41: AAA/AUTHOR/IPCP As1: Reject 15.15.15.15, using

15.15.15.15 02:23:41: AAA/AUTHOR/IPCP As1: Processing AV service=ppp 02:23:41: AAA/AUTHOR/IPCP As1: Processing AV addr\*15.15.15.15 02:23:41: AAA/AUTHOR/IPCP As1: Authorization succeeded 02:23:41: AAA/AUTHOR/IPCP As1: Done. Her address 15.15.15.15, we want 15.15.15.15 02:23:41: As1 IPCP: O CONFACK [ACKrcvd] id 5 len 16 02:23:41: As1 IPCP: Address 15.15.15.15 (0x03060F0F0F0F) 02:23:41: As1 IPCP: PrimaryDNS 171.68.118.103 (0x8106AB447667) 02:23:41: As1 IPCP: State is Open 02:23:41: dialer Protocol up for As1 02:23:41: As1 IPCP: Install route to 15.15.15.15 02:23:42: %LINEPROTO-5-UPDOWN: Line protocol on Interface Async1, changed state to up

# <span id="page-12-0"></span>Zugehörige Informationen

- [RADIUS-Support-Seite](//www.cisco.com/en/US/tech/tk583/tk547/tsd_technology_support_sub-protocol_home.html?referring_site=bodynav)
- [Support-Seite für Cisco Secure ACS für Windows](//www.cisco.com/en/US/products/sw/secursw/ps2086/tsd_products_support_series_home.html?referring_site=bodynav)
- [Support-Seite für Cisco Secure ACS für UNIX](//www.cisco.com/en/US/products/sw/secursw/ps4911/tsd_products_support_eol_series_home.html?referring_site=bodynav)
- [Anforderungen für Kommentare \(RFCs\)](http://www.ietf.org/rfc.html?referring_site=bodynav)
- [Technischer Support und Dokumentation Cisco Systems](//www.cisco.com/cisco/web/support/index.html?referring_site=bodynav)